# **Time Series**

(v. 1.5)

# *Oscar Torres-Reyna otorres@princeton.edu*

June 2008 http://www.princeton.edu/~otorres/

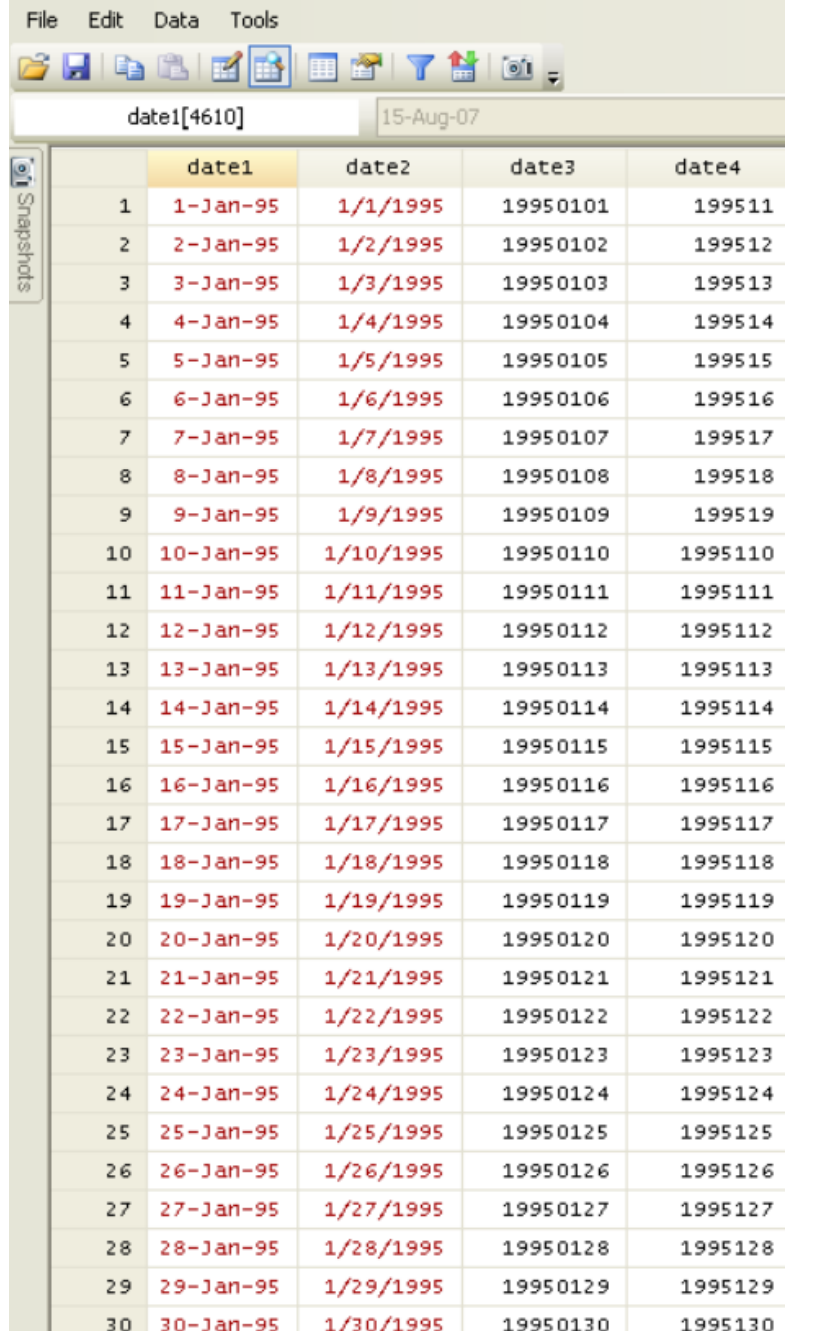

# **Date variable**

For '**date1**' type:

gen datevar = date(date1,"DMY", 2099) format datevar %td /\*For daily data\*/

For '**date2**' type:

gen datevar = date(date2,"MDY", 2099) format datevar %td /\*For daily data\*/

For '**date3**' type:

```
tostring date3, gen(date3a)
gen datevar=date(date3a,"YMD")
format datevar %td /*For daily data*/
```
For '**date4**' see next page

# **Date in integers and unbalanced**

use "http://www.princeton.edu/~otorres/Stata/date.dta", clear drop date1 date2 rename date3 date4

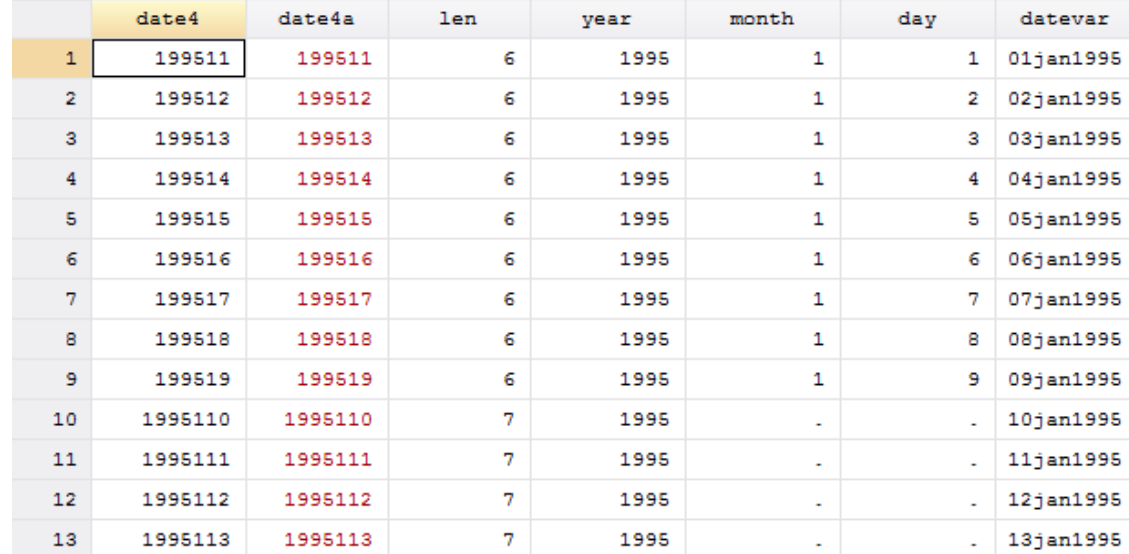

#### **\*Year, month, day**

```
tostring date4, gen(date4a)
gen len = length(date4a)
gen year = substr(date4a, 1, 4)
*When len=6, month is in 5th position and day in 6th
gen month = substr(date4a, 5, 1) if len == 6
gen day = substr(date4a, 6, 1) if len == 6
*When len=7 is hard to distinguish month/day, we skip
*When len=8, month is in 5th/6th positon and day in 7th/8th
replace month = substr(date4a, 5, 2) if len == 8
replace day = substr(date4a, 7, 2) if len == 8
destring month day year, replace
*Creating datevar
gen datevar = mdy (month, day, year)format datevar %td
*Filling in the missing dates
replace datevar = datevar[n-1] + 1 if datevar == .
```
# **Date variable (cont.)**

If the original date variable is *string* (i.e. color red):

```
gen week= weekly(stringvar,"wy")
gen month= monthly(stringvar,"my")
gen quarter= quarterly(stringvar,"qy")
gen half = halfyearly(stringvar,"hy")
gen year= yearly(stringvar,"y")
```
**NOTE**: Remember to format the date variable accordingly. After creating it type: format datevar %t? /\*Change 'datevar' with your date variable\*/ Change "?" with the correct format: w (week), m (monthly), q (quarterly), h (half), y (yearly).

If the components of the original date are in different *numeric* variables (i.e. color black):

```
gen daily = mdy(month,day,year)
gen week = yw(year, week)
gen month = ym(year,month)
gen quarter = yq(year,quarter)
gen half = yh(year,half-year)
```
**NOTE**: Remember to format the date variable accordingly. After creating it type: format datevar %t? /\*Change 'datevar' with your date variable\*/ Change "?" with the correct format: w (week), m (monthly), q (quarterly), h (half), y (yearly).

To extract days of the week (Monday, Tuesday, etc.) use the function dow()

```
gen dayofweek= dow(date)
```
Replace "date" with the date variable in your dataset. This will create the variable 'dayofweek' where 0 is 'Sunday', 1 is 'Monday', etc. (type help dow for more details)

To specify a range of dates (or integers in general) you can use the  $\text{tin}()$  and  $\text{twithin}()$  functions.  $\text{tin}()$  includes the first and last date,  $t$  within() does not. Use the format of the date variable in your dataset.

/\* Make sure to set your data as time series before using tin/twithin \*/

tsset date

```
regress y x1 x2 if tin(01jan1995,01jun1995)
regress y x1 x2 if twithin(01jan2000,01jan2001)
```
# **Date variable (example)**

Time series data is data collected over time for a single or a group of variables. For this kind of data the first thing to do is to check the variable that contains the time or date range and make sure is the one you need: yearly, monthly, quarterly, daily, etc.

The next step is to verify it is in the correct format. In the example below the time variable is stored in "date" but it is a string variable not a date variable. In Stata you need to convert this string variable to a date variable.\* A closer inspection of the variable, for the years 2000 the format changes, we need to create a new variable with a uniform format. Type the following:

#### use http://dss.princeton.edu/training/tsdata.dta

```
gen date1=substr(date,1,7)
```

```
gen datevar=quarterly(date1,"yq")
```
format datevar %tq

browse date date1 datevar

For more details type help date

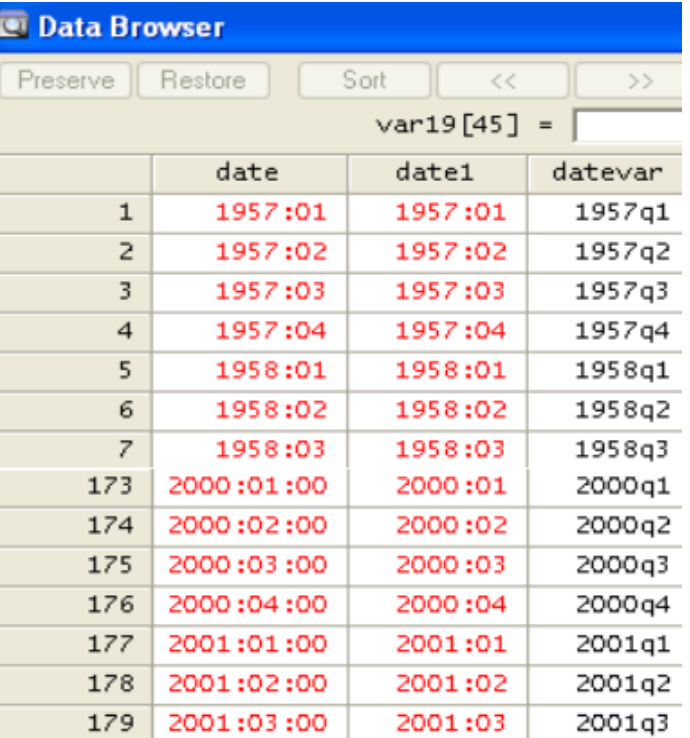

# **From daily/monthly date variable to quarterly**

use "http://dss.princeton.edu/training/date.dta", clear

#### **\*Quarterly date from daily date**

```
gen datevar=date(date2,"MDY", 2099) /*Date2 is a string date variable*/ 
format datevar %td
gen quarterly = qofd(datevar) 
format quarterly %tq
```
#### **\*Quarterly date from monthly date**

```
gen month = month (datevar)
gen day=day(datevar) 
gen year=year(datevar) 
gen monthly = ym(year, month)format monthly %tm
```

```
gen quarterly1 = qofd(dofm(monthly))
format quarterly1 %tq
```
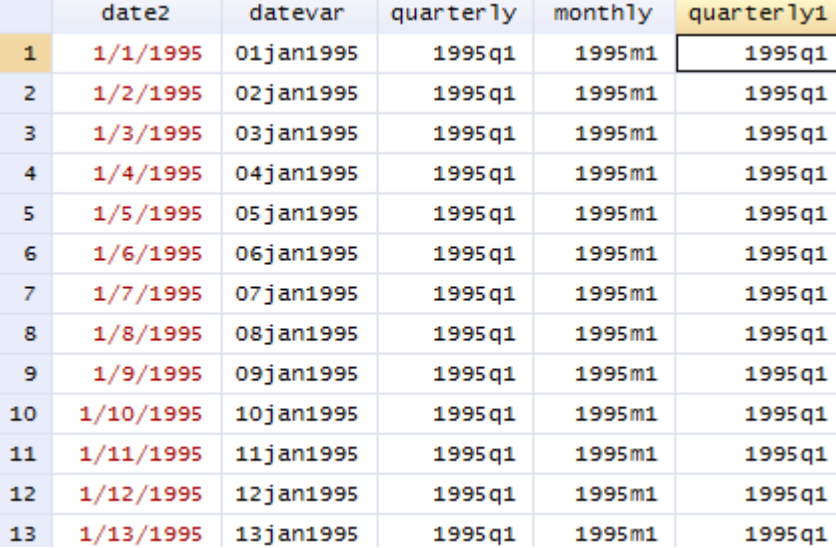

browse date2 datevar quarterly monthly quarterly1

# **From daily to weekly and getting yearly**

use "http://dss.princeton.edu/training/date.dta", clear

gen datevar = date(date2, "MDY", 2099)

format datevar %td

gen year= year(datevar)

```
gen w = week(datevar)
```

```
gen weekly = yw(year,w)
```

```
format weekly %tw
```
browse

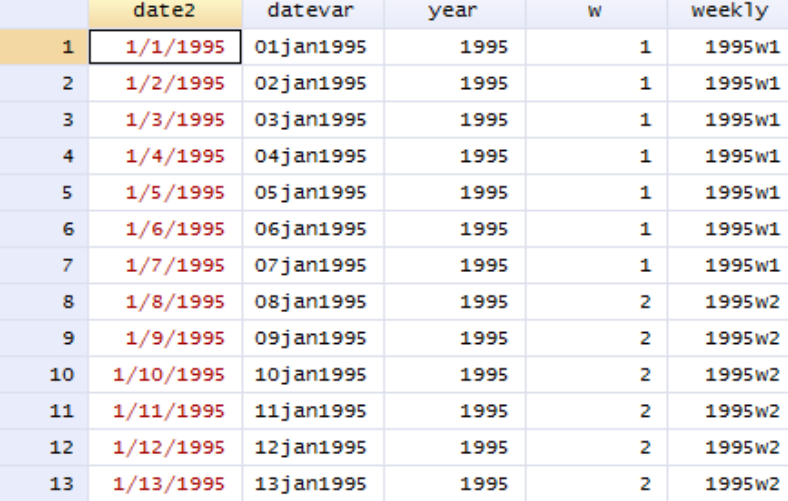

\*\*\*\*\*\*\*\*\*\*\*\*\*\*\*\*\*\*\*\*\*\*\*\*\*\*\*\*\*\*\*\*\*\*\*\*\*\*\*\*\*\*\*\*\*\*\*\*\*\*\*\*\*\*\*\*

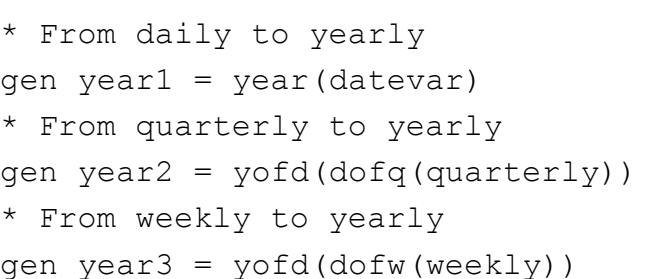

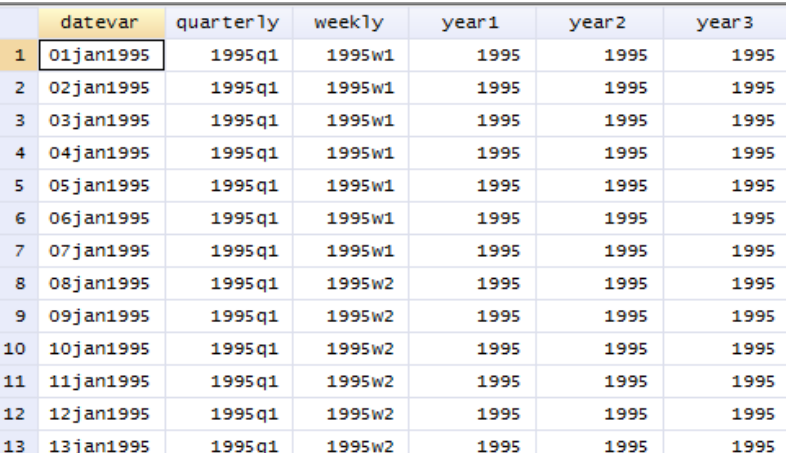

Once you have the date variable in a 'date format' you need to declare your data as time series in order to use the time series operators. In Stata type:

tsset datevar

#### delta: 1 quarter time variable: datevar, 1957q1 to 2005q1 . tsset datevar

If you have **gaps** in your time series, for example there may not be data available for weekends. This complicates the analysis using lags for those missing dates. In this case you may want to create a continuous time trend as follows:

gen time = \_n

Then use it to set the time series:

tsset time

In the case of *cross-sectional time series* type:

```
sort panel date
by panel: gen time = \alphaxtset panel time
```
### **Filling gaps in time variables**

Use the command tsfill to fill in the gap in the time series. You need to tset, tsset or xtset the data before using tsfill. In the example below:

tset quarters

tsfill

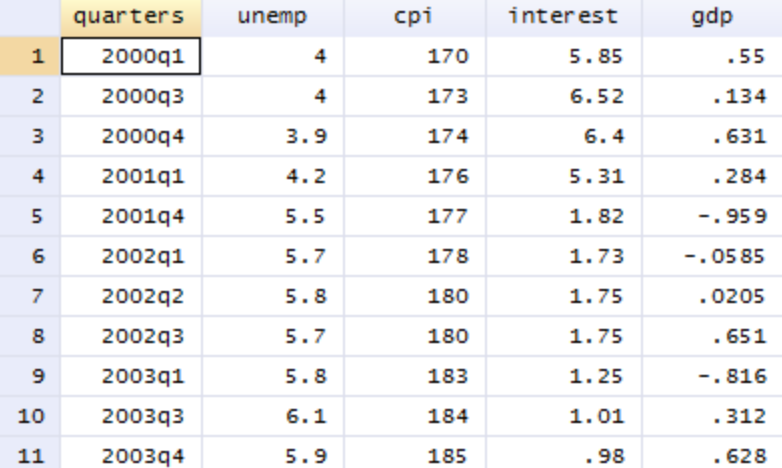

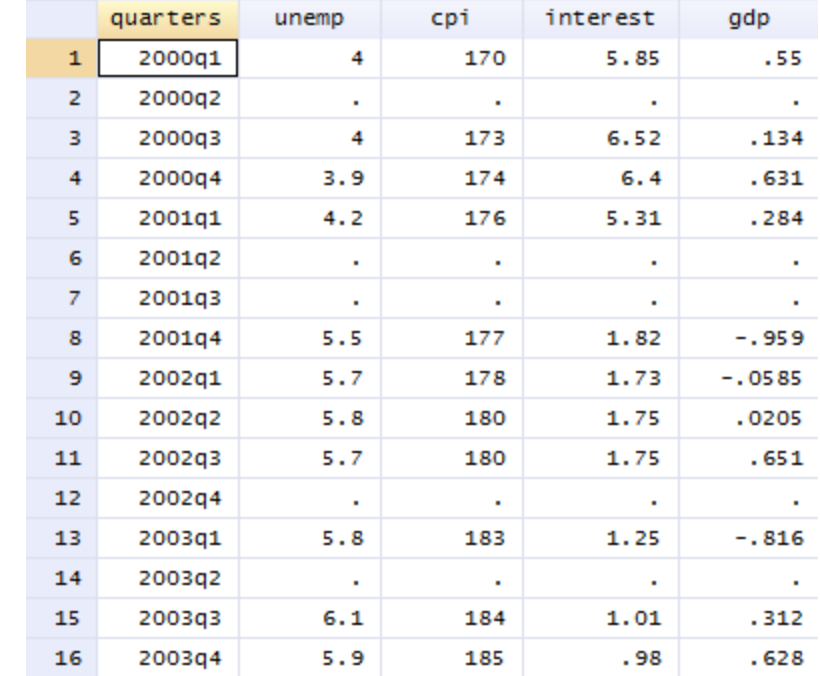

With tsset (time series set) you can use two time series commands: tin ('times in', from *a* to *b*) and twithin ('times within', between *a* and *b*, it excludes *a* and *b*). If you have yearly data just include the years.

. list datevar unemp if tin(2000q1,2000q4)

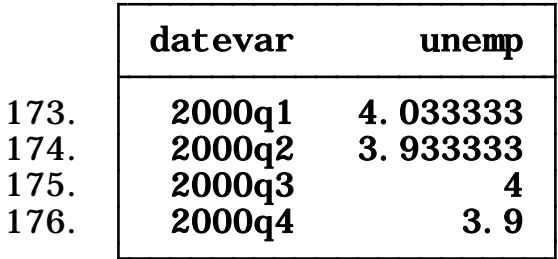

. list datevar unemp if twithin(2000q1,2000q4)

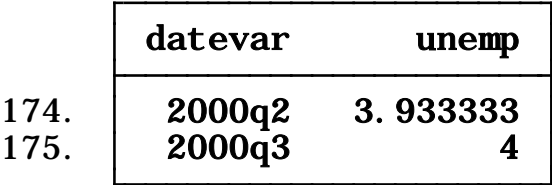

/\* Make sure to set your data as time series before using tin/twithin \*/

tsset date

regress y x1 x2 if tin(01jan1995,01jun1995)

regress y x1 x2 if twithin(01jan2000,01jan2001)

# **Merge/Append**

See

<http://dss.princeton.edu/training/Merge101.pdf>

# **Lag operators (lag)**

Another set of time series commands are the lags, leads, differences and seasonal operators. It is common to analyzed the impact of previous values on current ones.

To generate values with past values use the "L" operator

```
generate unempL1=L1.unemp
generate unempL2=L2.unemp
list datevar unemp unempL1 unempL2 in 1/5
```
(1 missing value generated) . generate unempL1=L1.unemp

(2 missing values generated) . generate unempL2=L2.unemp

. list datevar unemp unempL1 unempL2 in 1/5

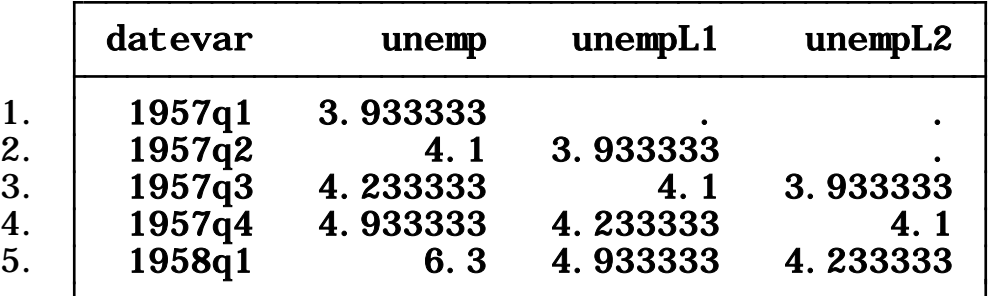

In a regression you could type:

```
 regress y x L1.x L2.x
 or regress y x L(1/5).x
```
**Lag operators (forward)**

To generate forward or lead values use the "F" operator

```
generate unempF1=F1.unemp
generate unempF2=F2.unemp
list datevar unemp unempF1 unempF2 in 1/5
```

```
(1 missing value generated)
. generate unempF1 = F1. unemp
```
(2 missing values generated) . generate unemp $F2 = F2$ . unemp

. list datevar unemp unempF1 unempF2 in 1/5

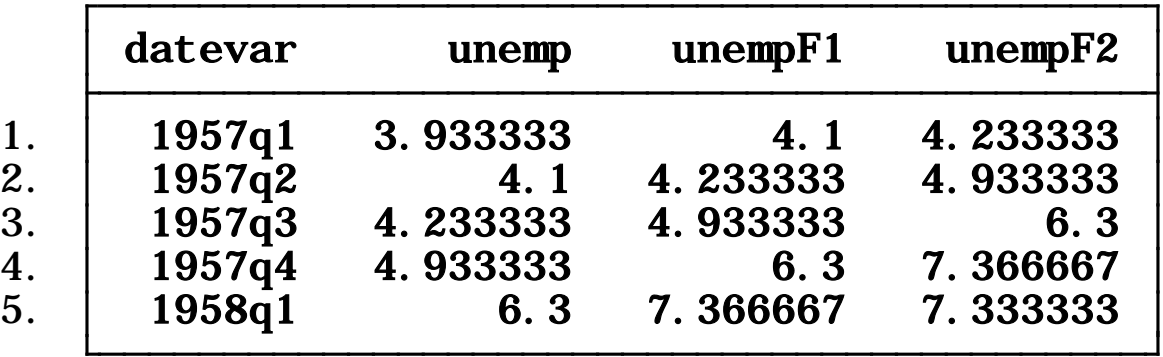

In a regression you could type:

```
 regress y x F1.x F2.x
 or regress y x F(1/5).x 11
```
# **Lag operators (difference)**

To generate the difference between current a previous values use the "D" operator

generate unempD1=D1.unemp /\* D1 =  $y_t - y_{t-1}$  \*/ generate unempD2=D2.unemp /\* D2 =  $(y_t - y_{t-1}) - (y_{t-1} - y_{t-2})$  \*/ list datevar unemp unempD1 unempD2 in 1/5

> (1 missing value generated) . generate unempD1=D1.unemp

(2 missing values generated) . generate unempD2=D2.unemp

. list datevar unemp unempD1 unempD2 in  $1/5$ 

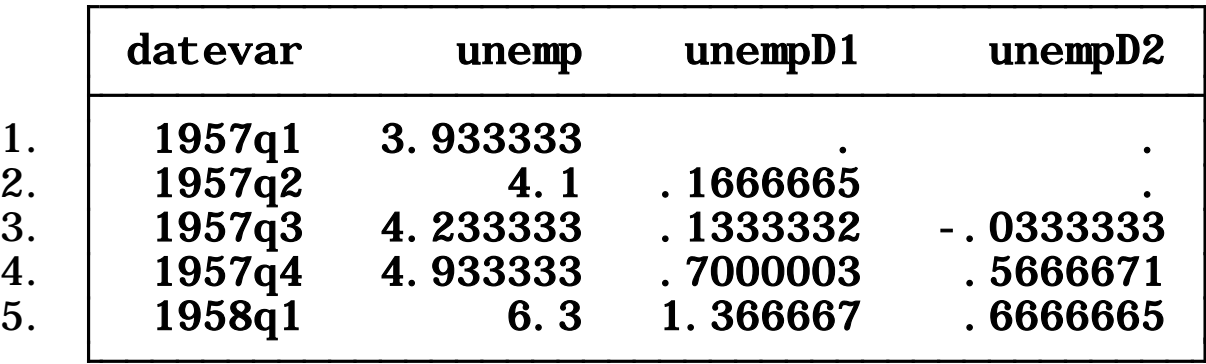

In a regression you could type:

regress *y x D1.x*

**Lag operators (seasonal)**

To generate seasonal differences use the "S" operator

generate unempS1=S1.unemp /\* S1 =  $y_t - y_{t-1}$  \*/ generate unempS2=S2.unemp /\* S2 =  $(y_t - y_{t-2})$  \*/ list datevar unemp unempS1 unempS2 in 1/5

> (1 missing value generated) . generate unempS1=S1.unemp

(2 missing values generated) . generate unempS2=S2.unemp

. list datevar unemp unempS1 unempS2 in 1/5

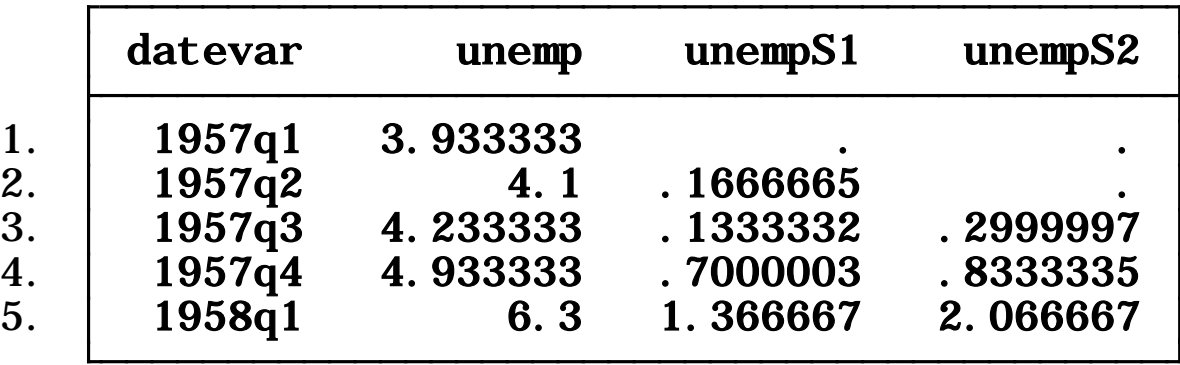

In a regression you could type:

regress *y x S1.x*

# **Correlograms: autocorrelation**

To explore autocorrelation, which is the correlation between a variable and its previous values, use the command corrgram. The number of lags depend on theory, AIC/BIC process or experience. The output includes autocorrelation coefficient and partial correlations coefficients used to specify an ARIMA model.

```
corrgram unemp, lags(12)
```
. corrgram unemp, lags(12)

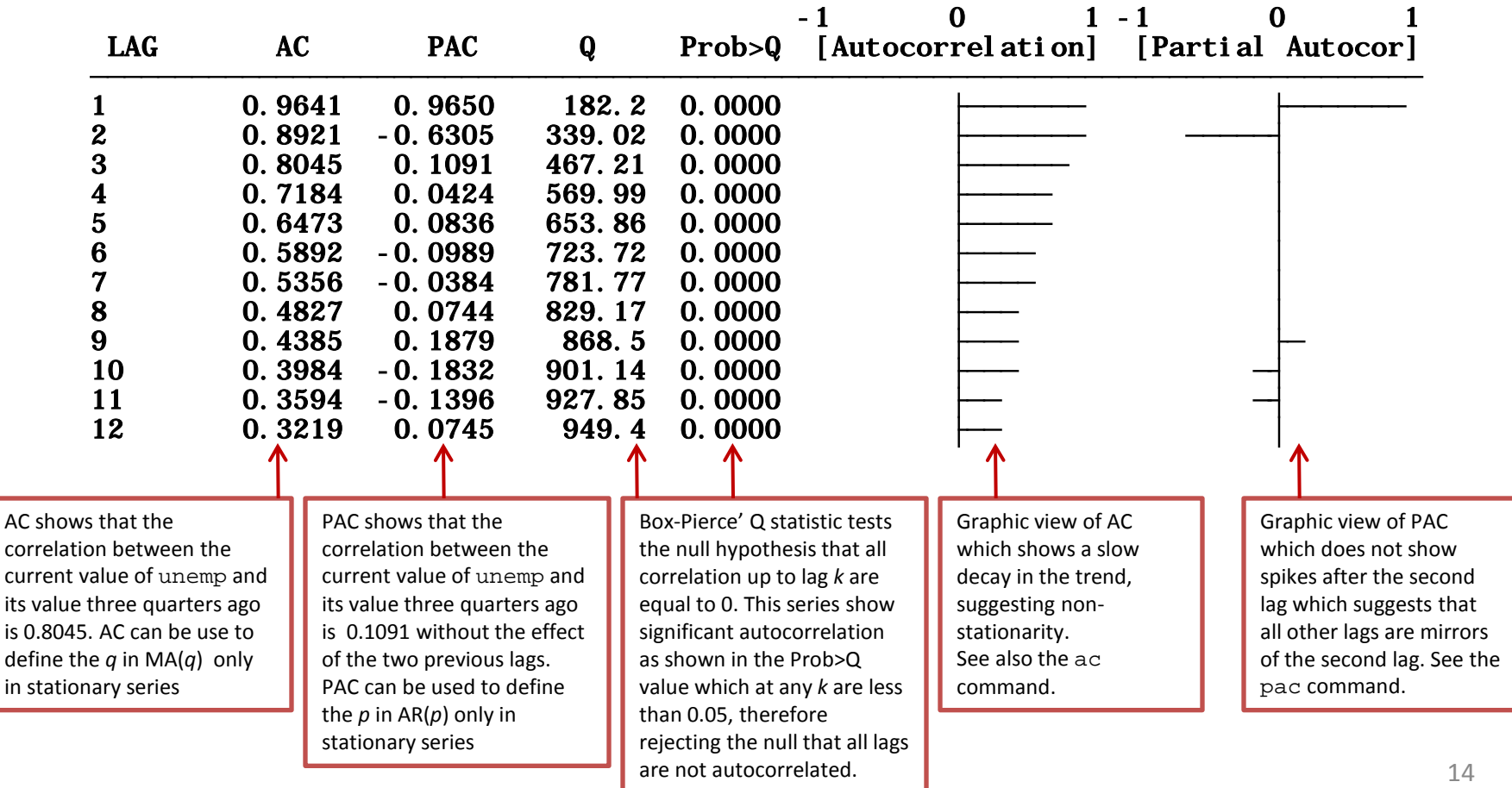

### **Correlograms: cross correlation**

The explore the relationship between two time series use the command xcorr. The graph below shows the correlation between GDP quarterly growth rate and unemployment. When using xcorr list the independent variable first and the dependent variable second. type

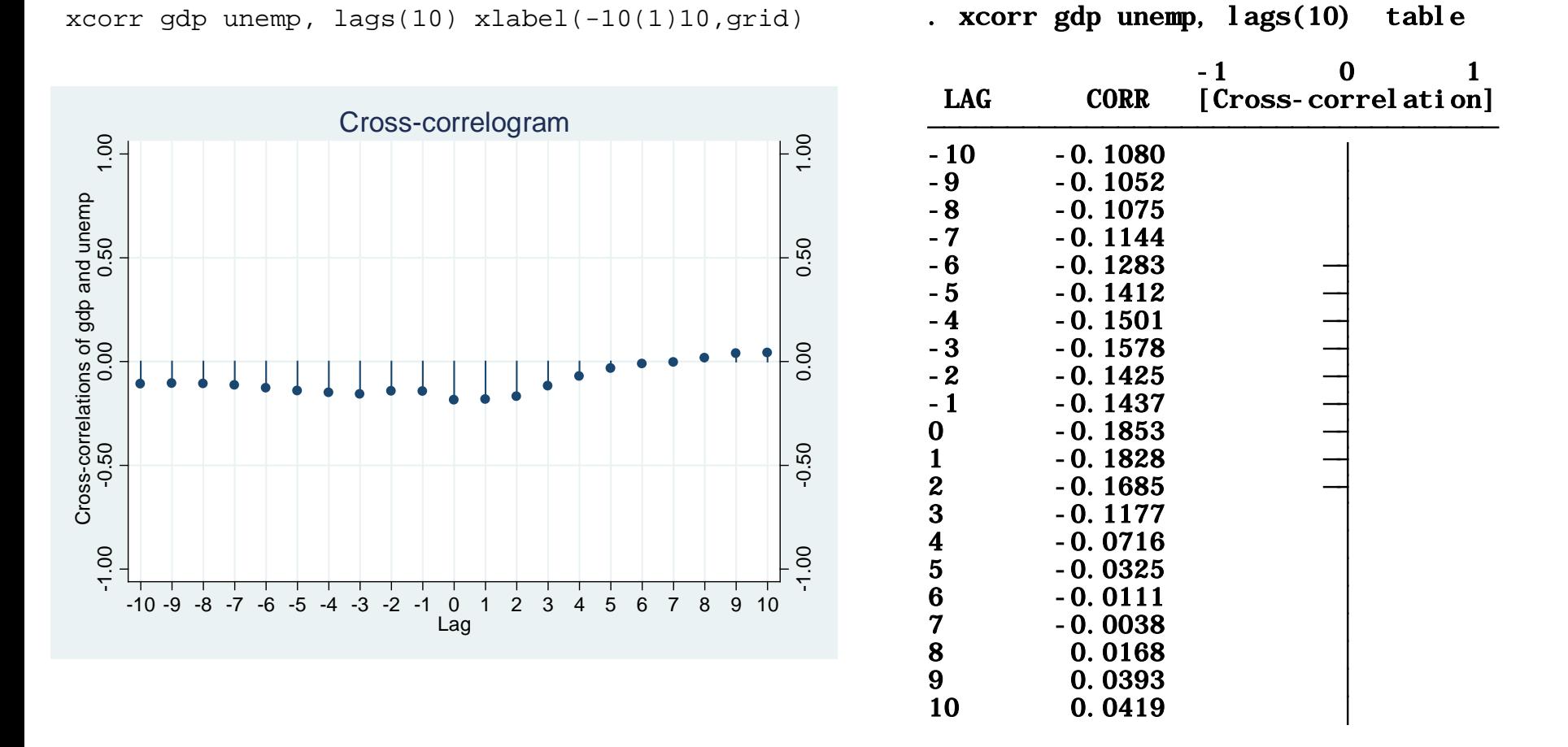

At lag 0 there is a negative immediate correlation between GDP growth rate and unemployment. This means that a drop in GDP causes an immediate increase in unemployment.

### **Correlograms: cross correlation**

xcorr interest unemp, lags(10) xlabel(-10(1)10,grid)

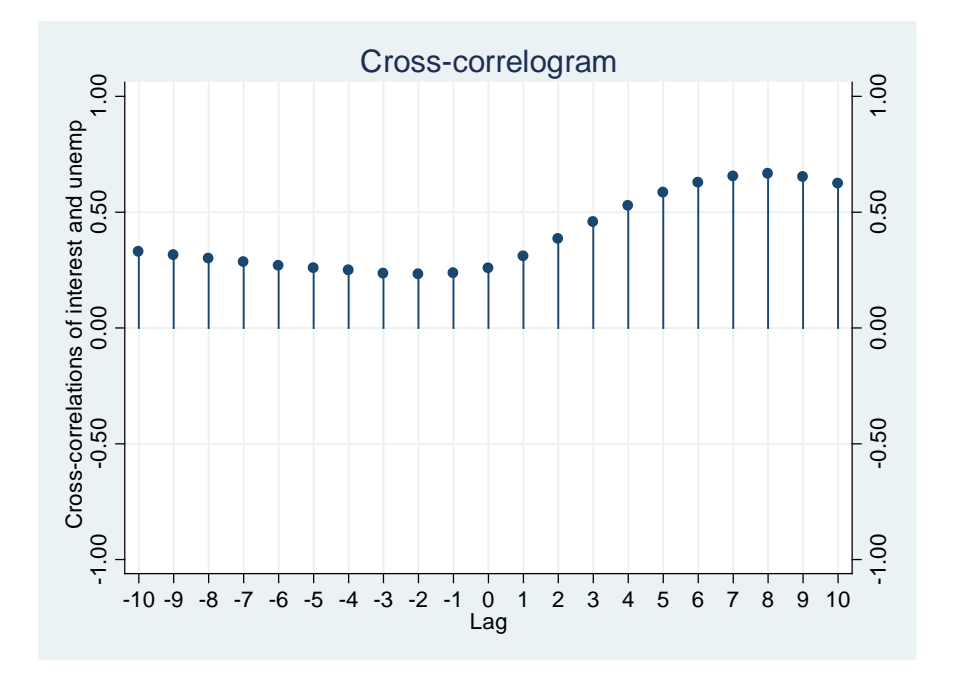

Interest rates have a positive effect on future level of unemployment, reaching the highest point at lag 8 (four quarters or two years). In this case, interest rates are positive correlated with unemployment rates eight quarters later.

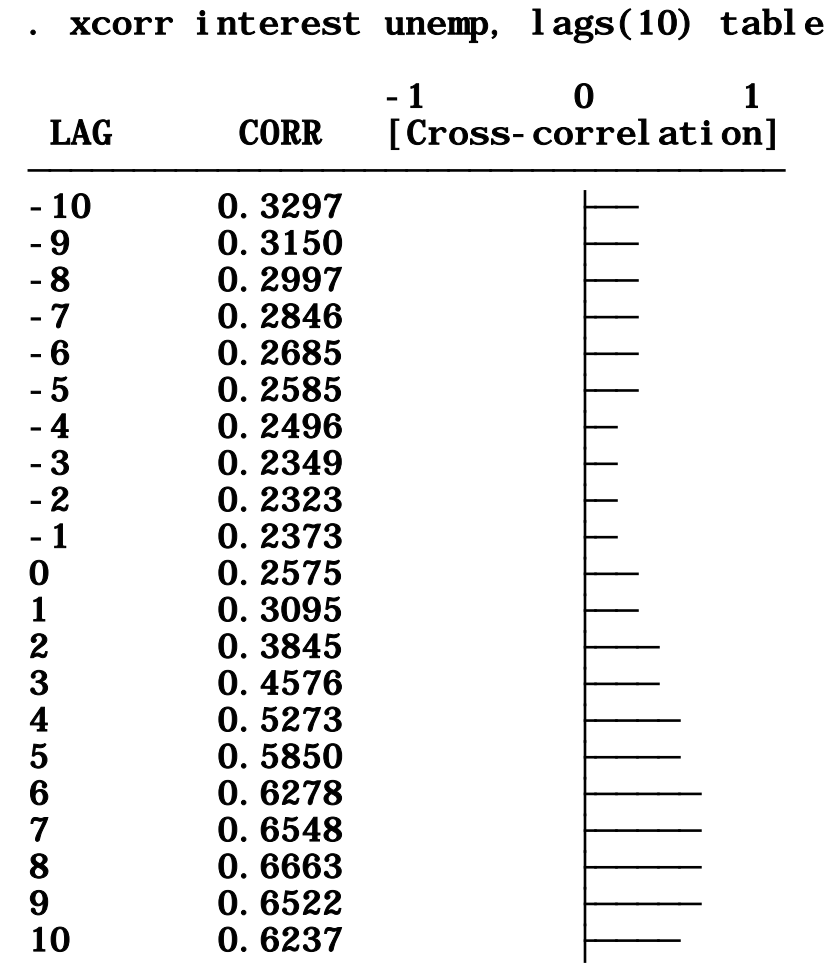

# **Lag selection**

Too many lags could increase the error in the forecasts, too few could leave out relevant information\*. Experience, knowledge and theory are usually the best way to determine the number of lags needed. There are, however, information criterion procedures to help come up with a proper number. Three commonly used are: Schwarz's Bayesian information criterion (SBIC), the Akaike's information criterion (AIC), and the Hannan and Quinn information criterion (HQIC). All these are reported by the command 'varsoc' in Stata.

. varsoc gdp cpi, maxlag(10)

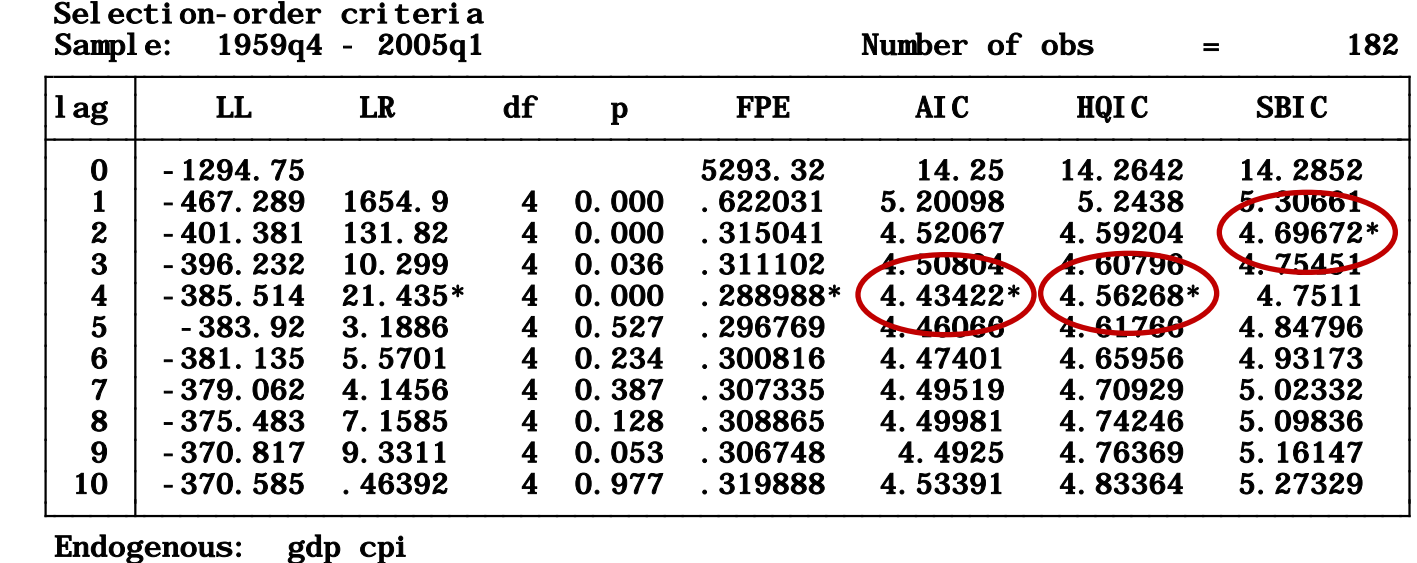

Exogenous: \_cons

When all three agree, the selection is clear, but what happens when getting conflicting results? A paper from the CEPR suggests, in the context of VAR models, that AIC tends to be more accurate with monthly data, HQIC works better for quarterly data on samples over 120 and SBIC works fine with any sample size for quarterly data (on VEC models)\*\*. In our example above we have quarterly data with 182 observations, HQIC suggest a lag of 4 (which is also suggested by AIC).

\* See Stock & Watson for more details and on how to estimate BIC and SIC

17 \*\* Ivanov, V. and Kilian, L. 2001. 'A Practitioner's Guide to Lag-Order Selection for Vector Autoregressions'. CEPR Discussion Paper no. 2685. London, Centre for Economic Policy Research. http://www.cepr.org/pubs/dps/DP2685.asp.

# **Unit roots**

Having a unit root in a series mean that there is more than one trend in the series.

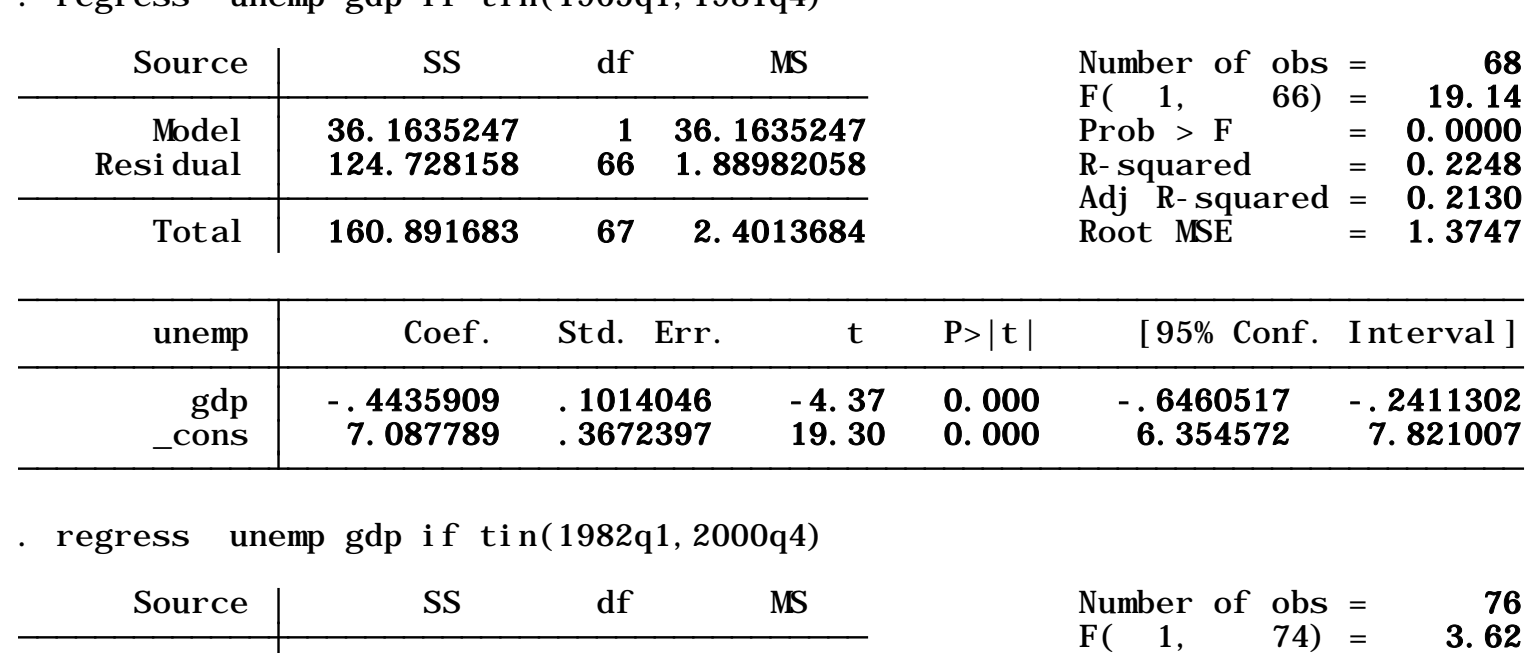

regress unemp gdp if  $tin(1965a1,1981a4)$ 

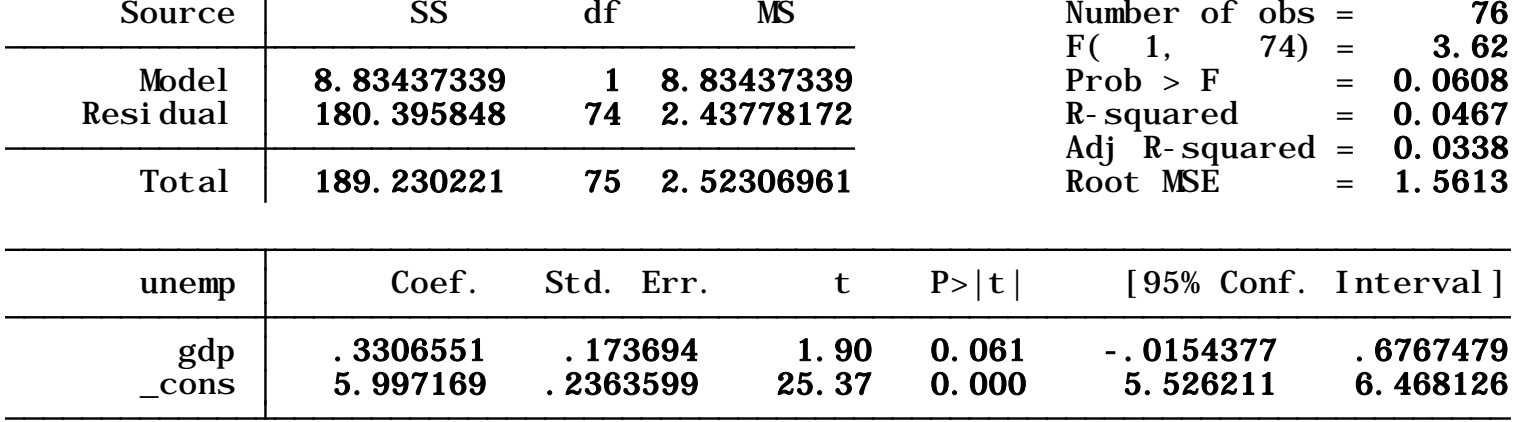

# Unemployment rate.

line unemp datevar

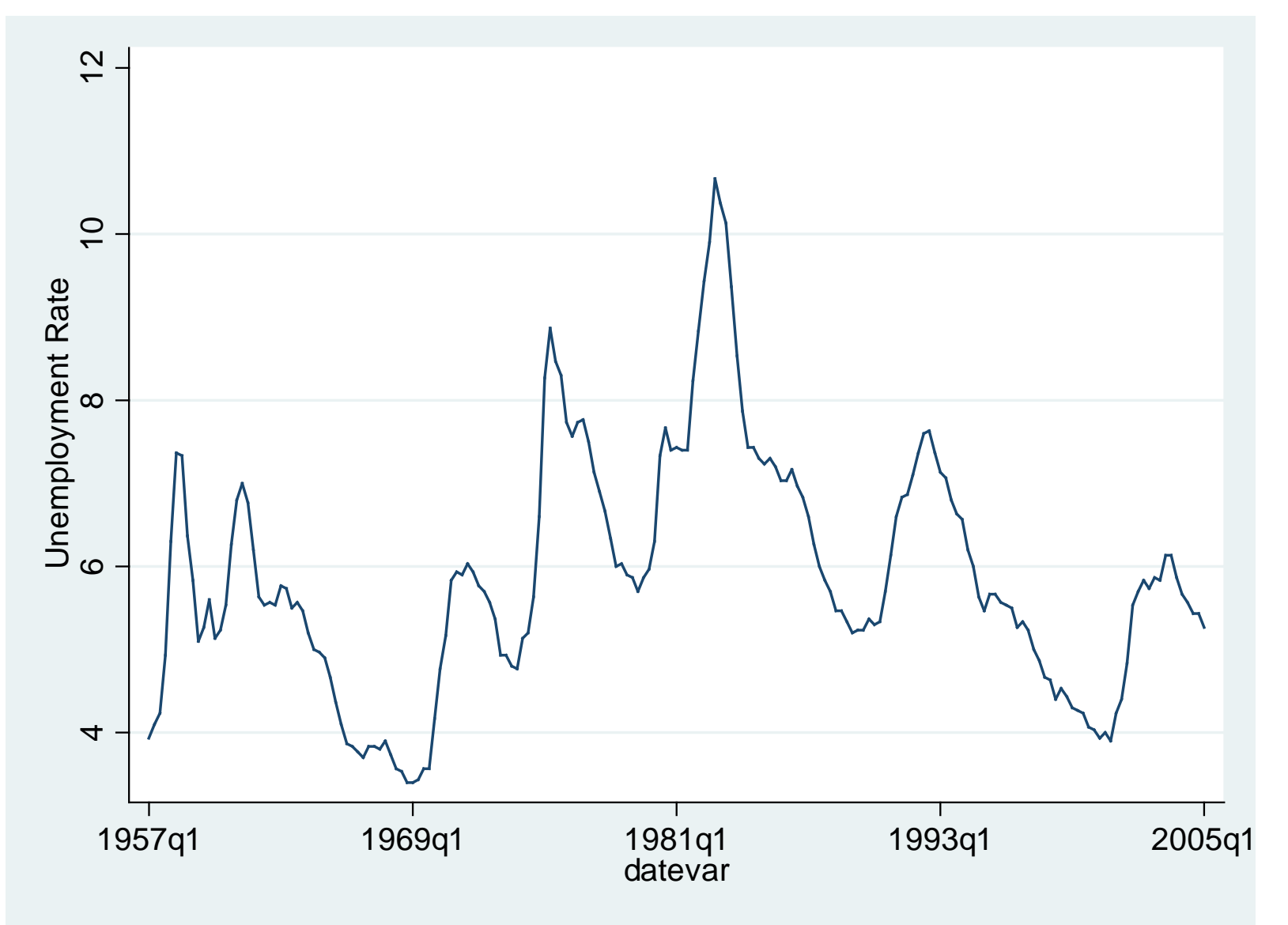

## **Unit root test**

The Dickey-Fuller test is one of the most commonly use tests for stationarity. The null hypothesis is that the series has a unit root. The test statistic shows that the unemployment series have a unit root, it lies within the acceptance region.

One way to deal with stochastic trends (unit root) is by taking the first difference of the variable (second test below).

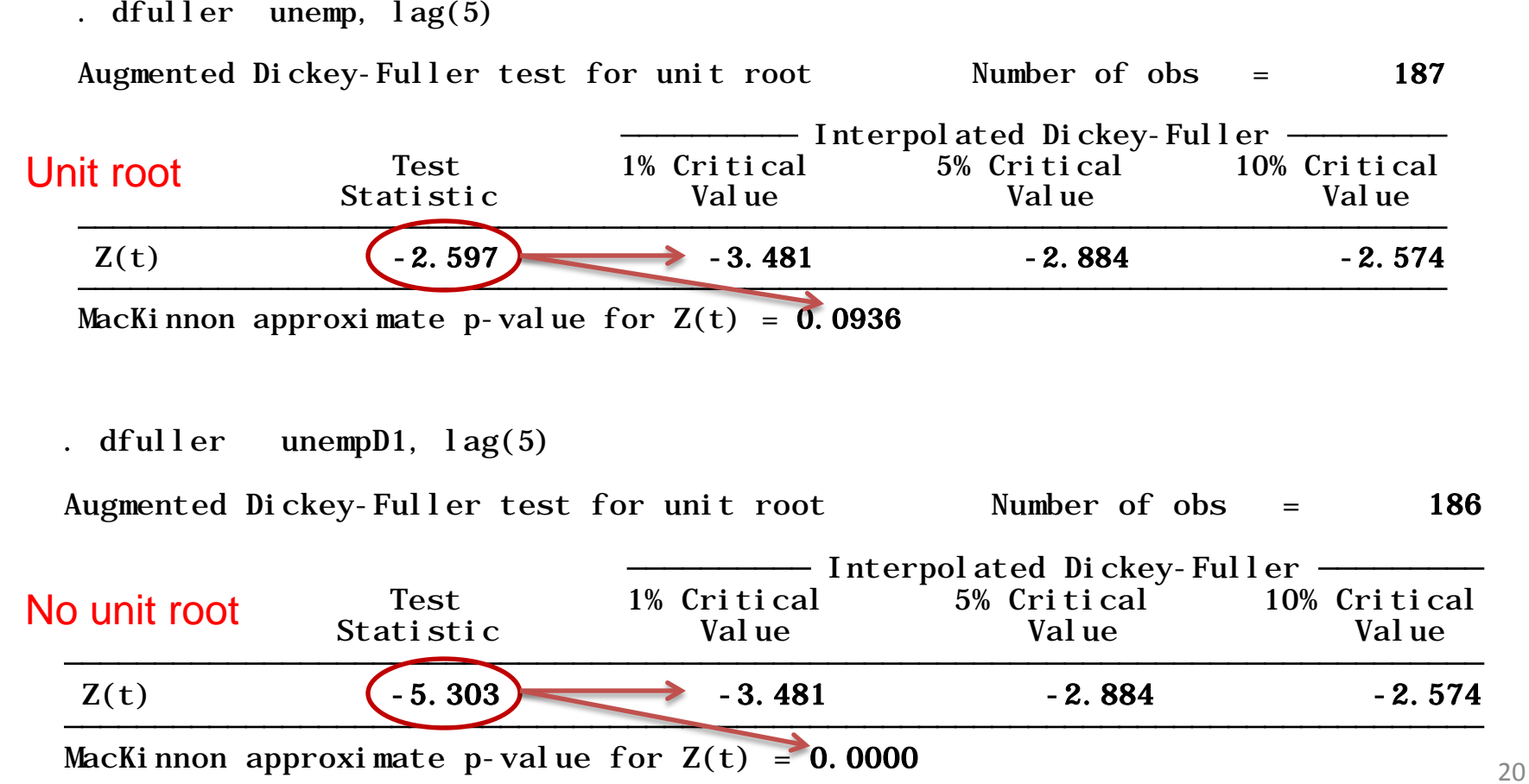

PU/DSS/OTR

# **Testing for cointegration**

Cointegration refers to the fact that two or more series share an stochastic trend (Stock & Watson). Engle and Granger (1987) suggested a two step process to test for cointegration (an OLS regression and a unit root test), the EG-ADF test.

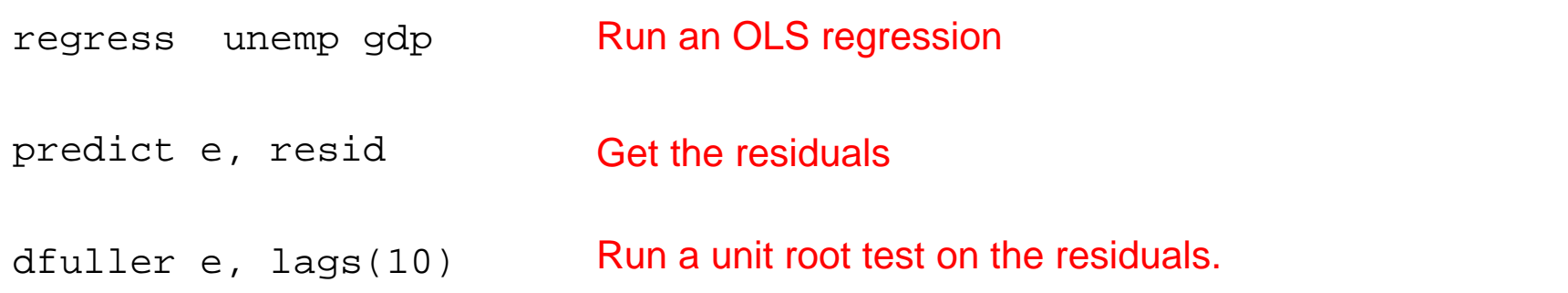

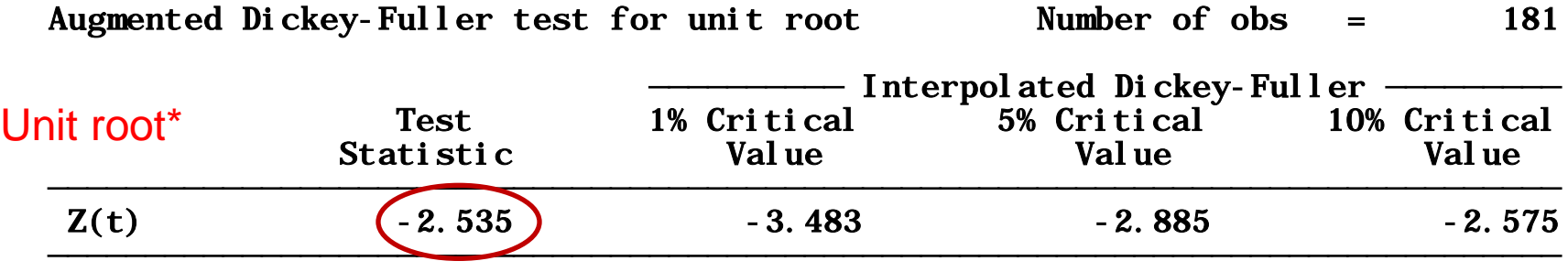

MacKinnon approximate p-value for  $Z(t) = 0.1071$ 

Both variables are not cointegrated

See Stock & Watson for a table of critical values for the unit root test and the theory behind.

## **Granger causality: using OLS**

If you regress 'y' on lagged values of 'y' and 'x' and the coefficients of the lag of 'x' are statistically significantly different from 0, then you can argue that 'x' Granger-cause 'y', this is,  $x'$  can be used to predict 'y' (see Stock & Watson -2007-, Green -2008).

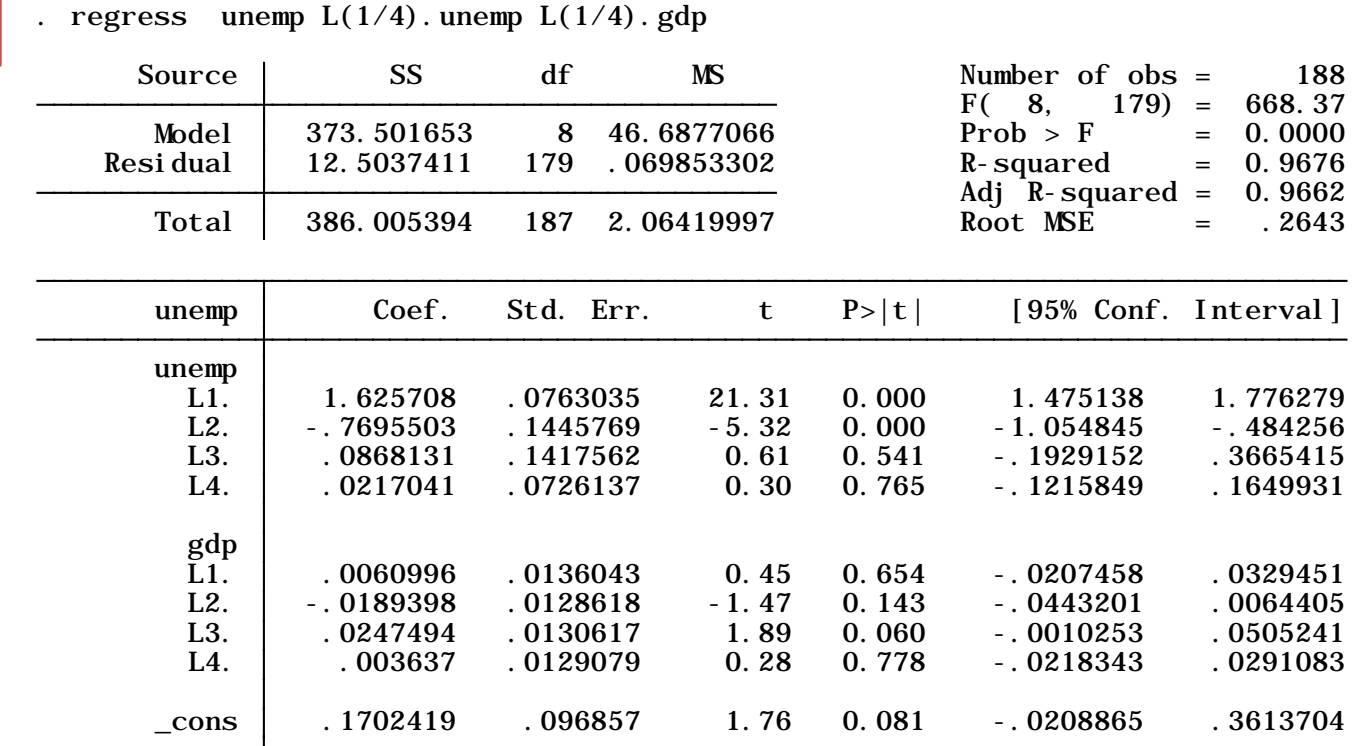

2

1

.

. test L1.gdp L2.gdp L3.gdp L4.gdp

 $(2)$  L2.  $gdp = 0$  $(1)$  L.gdp = 0

- $(3)$  L3.  $\cancel{g}dp = 0$
- $(4)$  L4.  $\bar{g}d\bar{p} = 0$

```
Prob > F = 0.1601F( 4, 179) = 1.67
```
22 You cannot reject the null hypothesis that all coefficients of lag of 'x' are equal to 0. Therefore 'gdp' does not Granger-cause 'unemp'.

# **Granger causality: using VAR**

The following procedure uses VAR models to estimate Granger causality using the command 'vargranger'

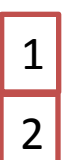

- quietly var unemp gdp, lags(1/4)
- . vargranger

Granger causality Wald tests

| Equation       | <b>Excluded</b> | chi 2<br>$df$ Prob > chi 2                  |
|----------------|-----------------|---------------------------------------------|
| unemp<br>unemp | gdp<br>ALL      | 6.9953<br>$\sqrt{0.136}$<br>0.136<br>6.9953 |
| gdp<br>gdp     | unemp<br>ALL    | 6.8658<br>0.143<br>0.143<br>6.8658          |
|                |                 |                                             |

The null hypothesis is 'var1 does not Granger-cause var2'. In both cases, we cannot reject the null that each variable does not Granger-cause the other

# **Chow test (testing for known breaks)**

The Chow test allows to test whether a particular date causes a break in the regression coefficients. It is named after Gregory Chow (1960)\*.

Step 1. Create a dummy variable where 1 if date > break date and 0 <= break date. Below we'll test whether the first quarter of 1982 causes a break in the regression coefficients.

```
tset datevar
gen break = (datevar>tq(1981q4))
```
Change "tq" with the correct date format: tw (week), tm (monthly), tq (quarterly), th (half), ty (yearly) and the corresponding date format in the parenthesis

Step 2. Create interaction terms between the lags of the independent variables and the lag of the dependent variables. We will assume lag 1 for this example (the number of lags depends on your theory/data)

```
generate break_unemp = break*l1.unemp
generate break_gdp = break*l1.gdp
```
Step 3. Run a regression between the outcome variables (in this case 'unemp') and the independent along with the interactions and the dummy for the break.

reg unemp l1.unemp l1.gdp break break\_unemp break\_gdp

Step 4. Run an F-test on the coefficients for the interactions and the dummy for the break

test break break\_unemp break\_gdp

. test break break\_unemp break\_gdp

(1) break = 0  
\n(2) break\_number = 0  
\n(3) break\_gdp = 0  
\n
$$
F(3, 185) = 1.14
$$
  
\nProb > F = 0.3351

The null hypothesis is no break. If the p-value is < 0.05 reject the null in favor of the alternative that there is a break. In this example, we fail to reject the null and conclude that the first quarter of 1982 does not cause a break in the regression coefficients.

## **Testing for unknown breaks**

The Quandt likelihood ratio (QLR test –Quandt,1960) or sup-Wald statistic is a modified version of the Chow test used to identify break dates. The following is a modified procedure taken from Stock & Watson's companion materials to their book *Introduction to Econometrics,* I strongly advise to read the corresponding chapter to better understand the procedure and to check the critical values for the QLR statistic. Below we will check for breaks in a GDP per-capita series (quarterly).

/\* Replace the words in bold with your own variables, do not change anything else\*/ /\* The log file 'qlrtest.log' will have the list for QLR statistics (use Word to read it)\*/ /\* See next page for a graph\*/ /\* **STEP 1**. Copy-and-paste-run the code below to a do-file, double-check the quotes (re-type them if necessary)\*/

```
log using qlrtest.log
tset datevar
sum datevar
local time=r(max)-r(min)+1local i = round('time'*.15)local f = round('time'*.85)local var = "gdp"
gen diff`var' = d.`var'
gen chow`var' = .
gen qlr`var' = .
set more off
while i' <=(f'') \gen di = (n > i') cap gen d_`var'1 = di*l1.`var'
    cap gen d `var'2 = di*12.`var'
    cap gen d `var'3 = di*l3.`var'
    cap gen d `var'4 = di*14.`var'
     qui reg diff`var' L(1/4).diff`var' di, r
     qui test di
    sca chow = r(F)cap replace chow'var' = r(F) in 'i'
     qui reg diff`var' L(1/4).diff`var' di d_`var'1 d_`var'2 d_`var'3 d_`var'4, r
     qui test di d_`var'1 d_`var'2 d_`var'3 d_`var'4
    sca q\text{lr} = \text{r}(F)cap replace qlr`var' = r(F) in `i'
     dis "`i' " %tq datevar[`i'] " " %8.3f chow " " %8.3f qlr
     drop di d_`var'1 d_`var'2 d_`var'3 d_`var'4
    local i = \iota' i' + 1 }
```
### **Testing for unknown breaks: graph**

```
/* Replace the words in bold with your own variables, do not change anything else*/
/* The code will produce the graph shown in the next page*/
/* The critical value 3.66 is for q=5 (constant and four lags) and 5% significance*/
/* STEP 2. Copy-and-paste-run the code below to a do-file, double-check the quotes (re-type them if necessary)*/
sum qlr`var'
local maxvalue=r(max)
gen maxdate=datevar if qlr`var'==`maxvalue'
local maxvalue1=round(`maxvalue',0.01)
local critical=3.66 /*Replace with the appropriate critical value (see Stock & Watson)*/
sum datevar
local mindate=r(min)
sum maxdate
local maxdate=r(max)
gen break=datevar if qlr`var'>=`critical' & qlr`var'!=.
dis "Below are the break dates..."
list datevar qlr`var' if break!=.
levelsof break, local(break1)
twoway tsline qlr`var', title(Testing for breaks in GDP per-capita (1957-2005)) ///
   xlabel(`break1', angle(90) labsize(0.9) alternate) ///
   yline(`critical') ytitle(QLR statistic) xtitle(Time) ///
    ttext(`critical' `mindate' "Critical value 5% (`critical')", placement(ne)) ///
    ttext(`maxvalue' `maxdate' "Max QLR = `maxvalue1'", placement(e))
```
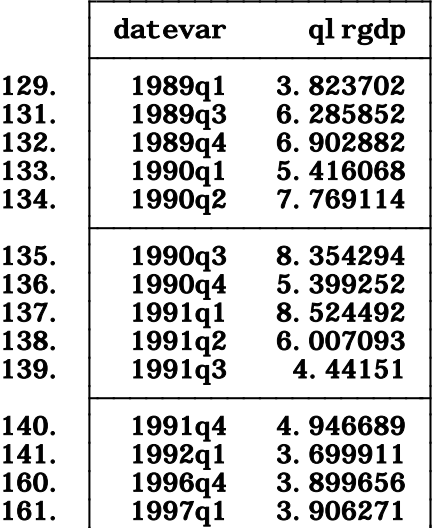

26

**Testing for unknown breaks: graph (cont.)**

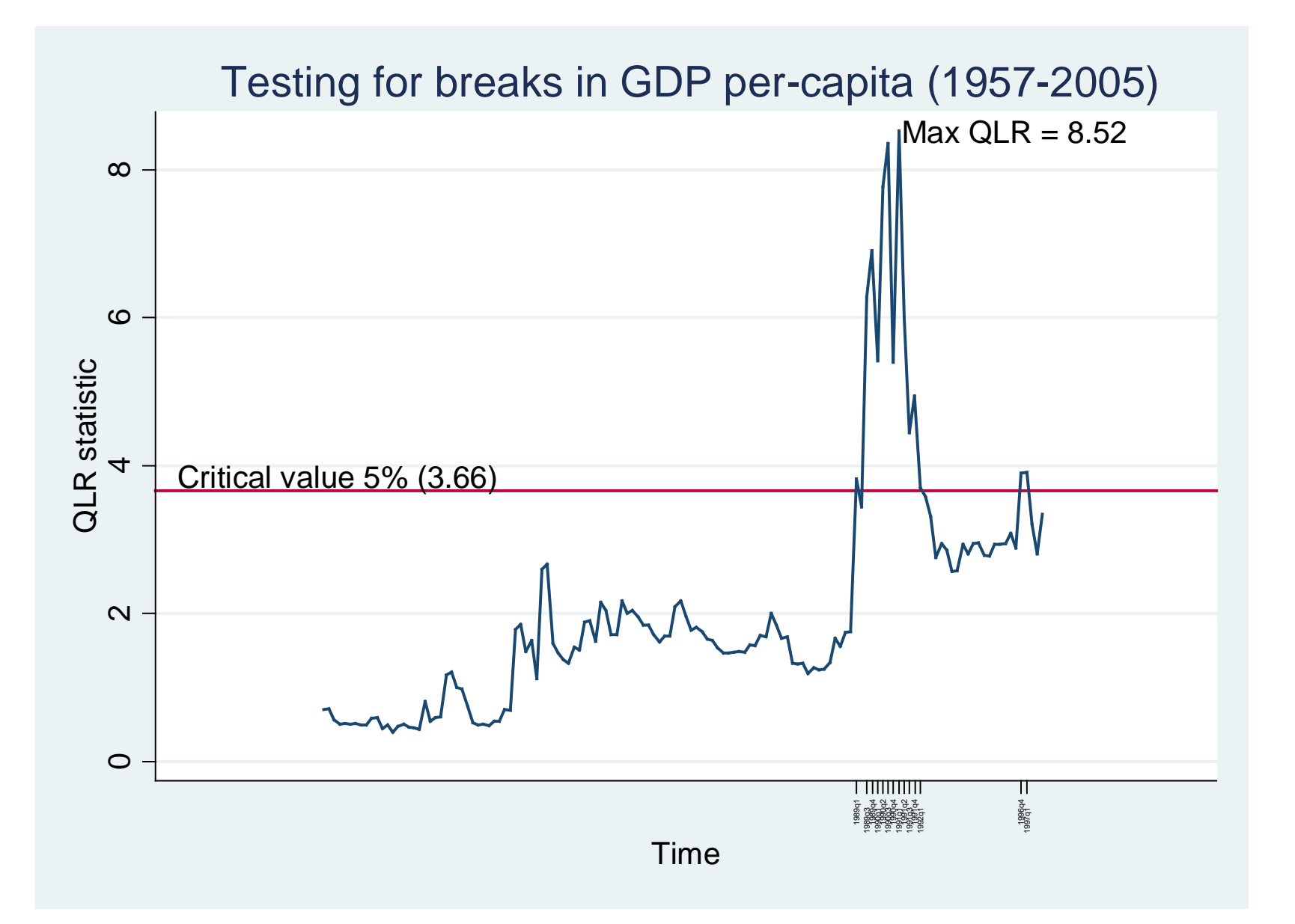

# Time Series: white noise

White noise refers to the fact that a variable does not have autocorrelation. In Stata use the whtestq (white noise Q test) to check for autocorrelation. The null is that there is no serial correlation (type help wntestq for more details):

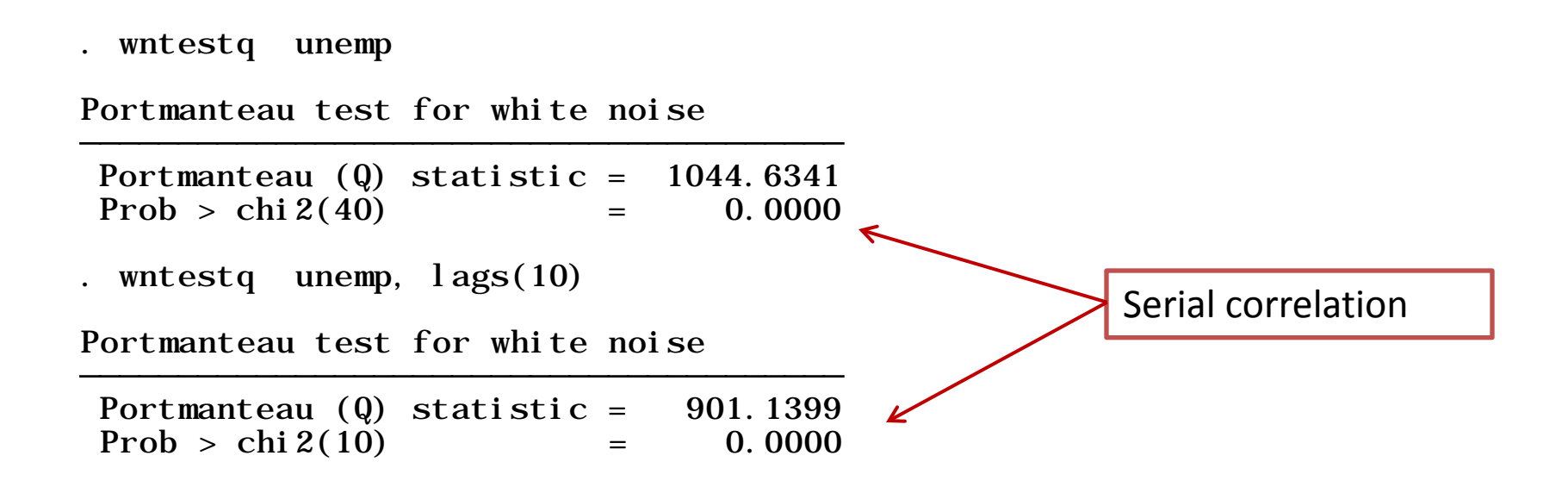

If your variable is not white noise then see the page on correlograms to see the order of the autocorrelation.

# Time Serie*s*: Testing for serial correlation

Breush-Godfrey and Durbin-Watson are used to test for serial correlation. The null in both tests is that there is no serial correlation (type help estat dwatson, help estat dubinalt and help estat bgodfrey for more details).

. regress unempd gdp

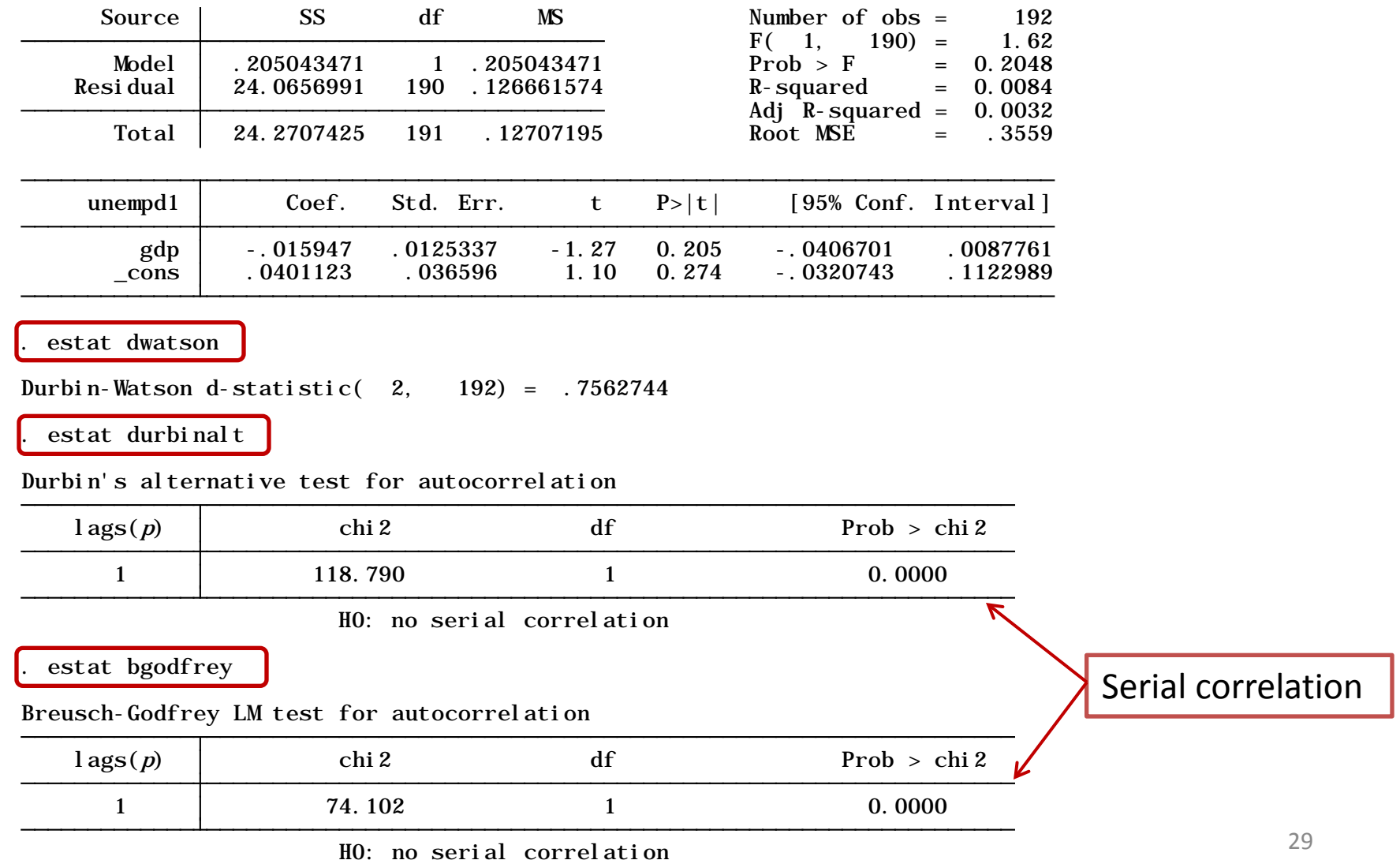

# Time Serie*s*: Correcting for serial correlation

Run a Cochrane-Orcutt regression using the prais command (type help prais for more details)

Iteration 4:  $rho = 0.9661$ Iteration 3:  $rho = 0.9661$ Iteration 2:  $rho = 0.9660$ Iteration 1:  $rho = 0.9556$ Iteration 0:  $rho = 0.0000$ . prais unemp gdp, corc

Cochrane-Orcutt AR(1) regression -- iterated estimates

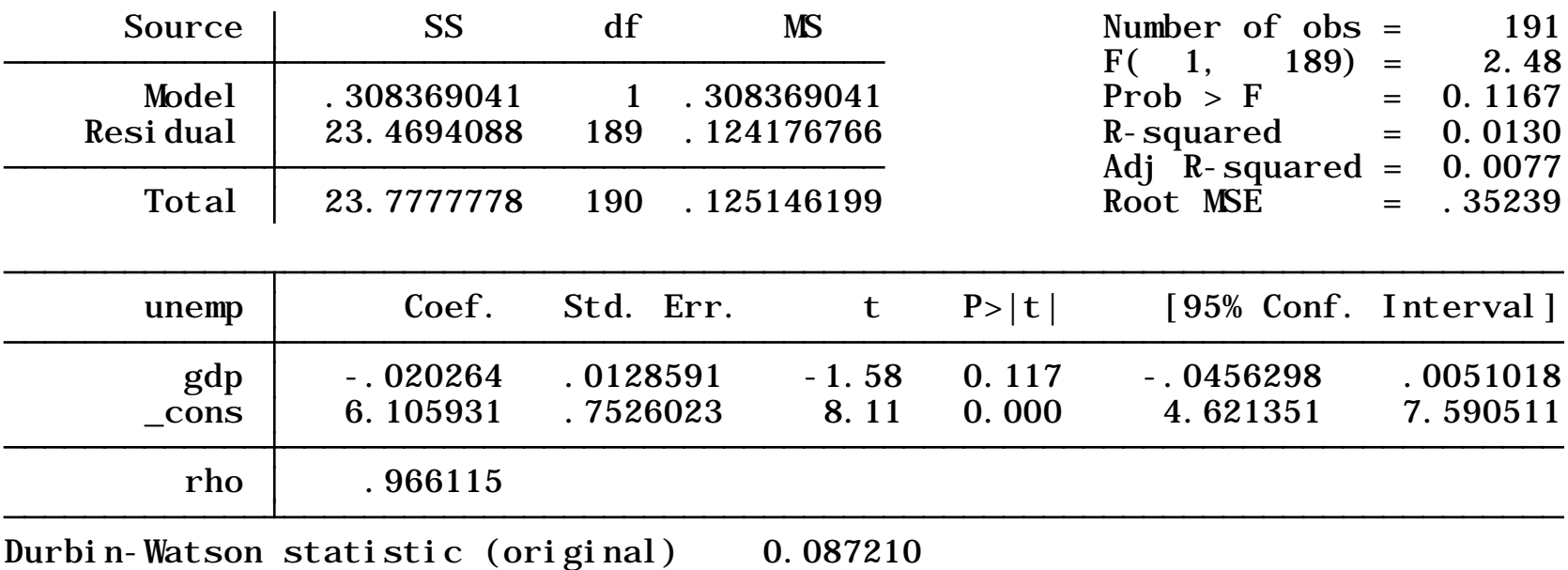

Durbin-Watson statistic (transformed) 0.758116

# **Useful links / Recommended books**

- DSS Online Training Section <http://dss.princeton.edu/training/>
- UCLA Resources to learn and use STATA<http://www.ats.ucla.edu/stat/stata/>
- DSS help-sheets for STATA [http://dss/online\\_help/stats\\_packages/stata/stata.htm](http://dss/online_help/stats_packages/stata/stata.htm)
- *Introduction to Stata* (PDF), Christopher F. Baum, Boston College, USA. "A 67-page description of Stata, its key features and benefits, and other useful information."<http://fmwww.bc.edu/GStat/docs/StataIntro.pdf>
- STATA FAQ website <http://stata.com/support/faqs/>
- Princeton DSS Libguides <http://libguides.princeton.edu/dss>

#### **Books**

- *Introduction to econometrics* / James H. Stock, Mark W. Watson. 2nd ed., Boston: Pearson Addison Wesley, 2007.
- *Data analysis using regression and multilevel/hierarchical models* / Andrew Gelman, Jennifer Hill. Cambridge ; New York : Cambridge University Press, 2007.
- *Econometric analysis* / William H. Greene. 6th ed., Upper Saddle River, N.J. : Prentice Hall, 2008.
- *Designing Social Inquiry: Scientific Inference in Qualitative Research* / *Gary King, Robert O. Keohane, Sidney Verba, Princeton University Press*, 1994.
- *Unifying Political Methodology: The Likelihood Theory of Statistical Inference* / Gary King, Cambridge University Press, 1989
- *Statistical Analysis: an interdisciplinary introduction to univariate & multivariate methods /* Sam Kachigan, New York : Radius Press, c1986
- *Statistics with Stata (updated for version 9) /* Lawrence Hamilton, Thomson Books/Cole, 2006